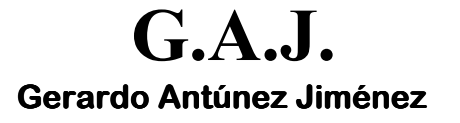

## Como pagar la Bolsa de Vacaciones de forma Automática

## - BOLSA DE VACACIONES.

Hasta ahora, al poner en Datos Variables un "1" en el dato 22 (Cobra Bolsa), el sistema calcula el importe total que el trabajador tiene como Bolsa de Vacaciones puesto en el Dato 124 de su ficha (Bolsa Vacaciones). Esto sigue funcionando así pero para los que quieran pagar x días de bolsa se ha hecho lo siguiente:

- En lugar de poner un "1" en el dato 22 de variables (Cobra Bolsa) poner los días de bolsa que  $\sim$ se quieren pagar.
- Esto hará que cuando borren los datos variables, aparezca en la ficha del productor en el dato  $\overline{\phantom{a}}$ 125 (Indicativo de Bolsa) los días que se han pagado y en qué mes.
- El cálculo del IRPF tendrá en cuenta en las regularizaciones si queda bolsa pendiente por cobrar.
- Como sabrán los días de vacaciones que le corresponde a cada trabajador se encuentra en el Mantenimiento de Categorías (Opción 1 - 3, dato 43).

## - ¿QUÉ HAY QUE MODIFICAR PARA QUE ESTO FUNCIONE?

Para que esto funcione, tienen que utilizar la nueva fórmula de bolsa 190 de la siguiente forma:

- Ir al Mantenimiento de Convenios (opción  $1 12 B$ )
- Modificar el dato 5 del convenio en cuestión.
- Pulsar F6 cuando estemos situados sobre dicho dato (entrada fácil)
- Poner en la columna GGG la fórmula 190.